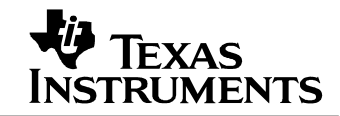

#### **1 Startup**

The photo below shows the output voltage startup waveform after the application of 12V in. The -5.2V output was loaded to 0A. (5V/DIV, 2mS/DIV)

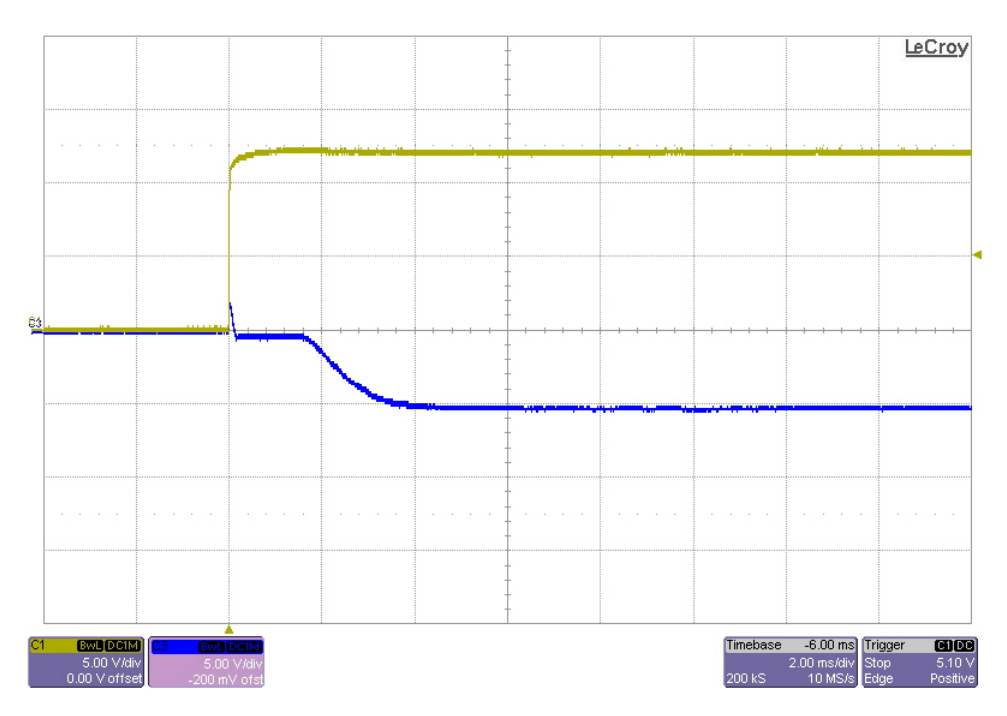

The photo below shows the output voltage startup waveform after the application of 12V in. The -5.2V output was loaded to 0.5A. (5V/DIV, 2mS/DIV)

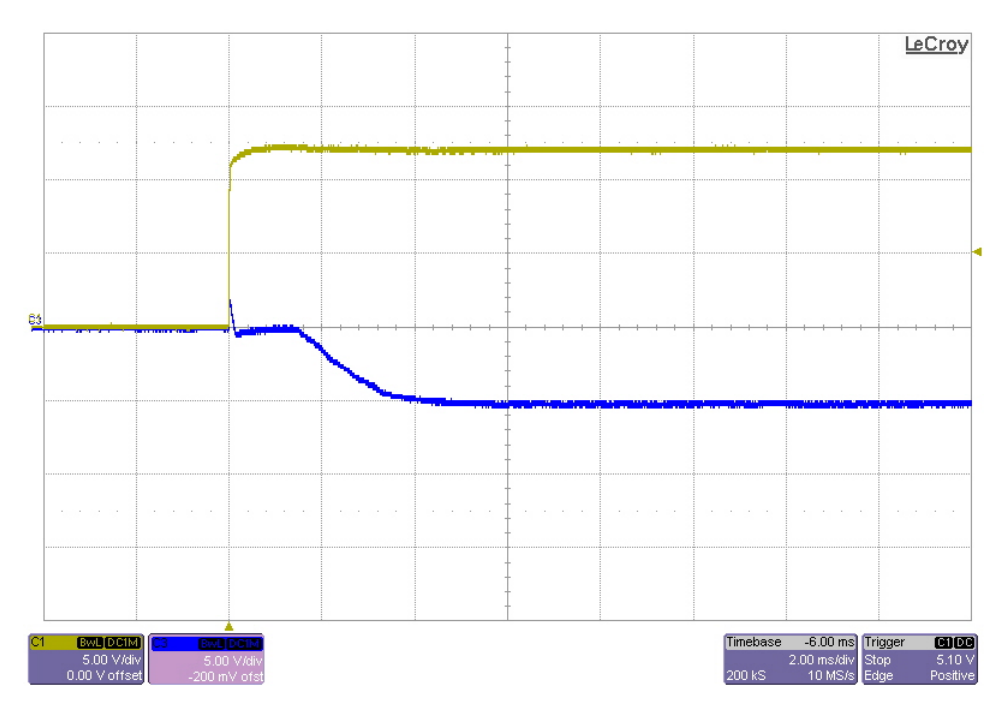

#### 10/10/2013 PMP9161 REVB Test Results

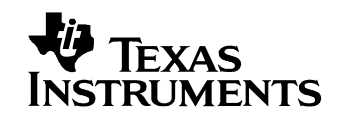

## **2 Efficiency**

The TPS54231 inverting buck-boost converter efficiency is shown below.

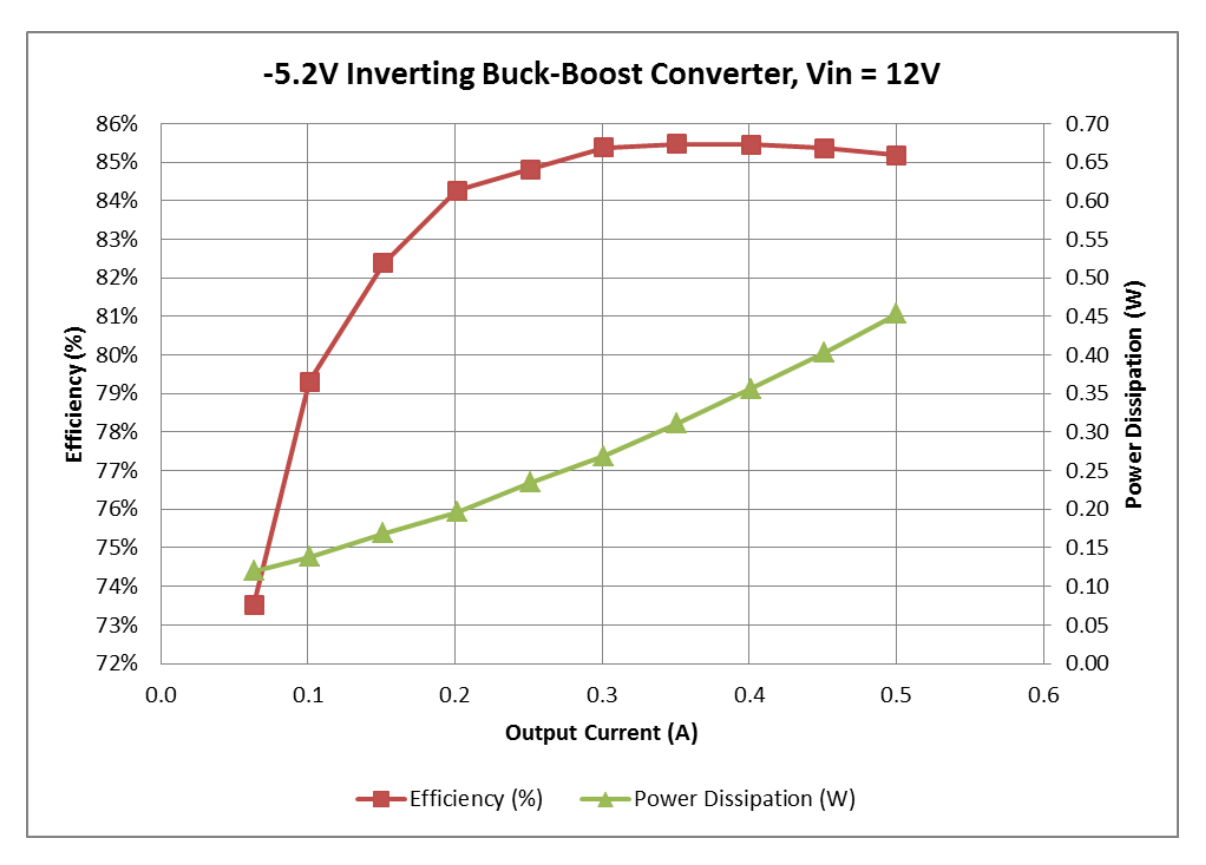

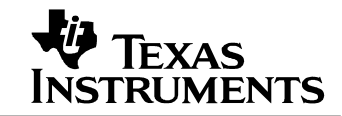

# **3 Output Ripple Voltage**

The -5.2V output ripple voltage (AC coupled) is shown in the figure below. The image was taken with the output loaded to 0.5A. The input voltage is set to 10V. (10mV/DIV, 2uS/DIV)

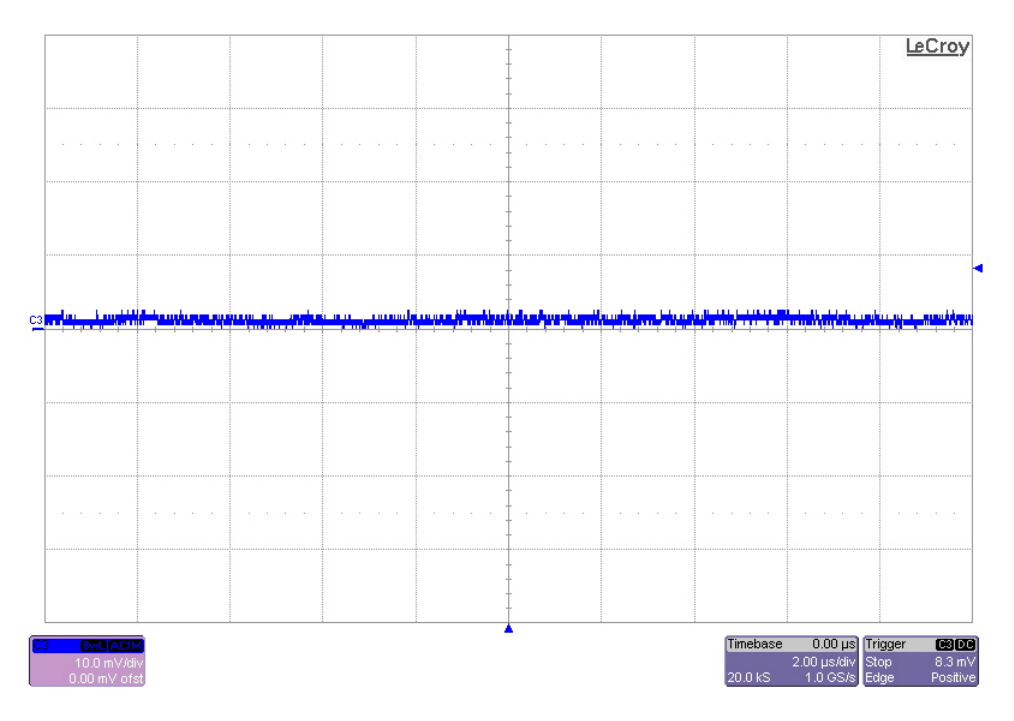

The -5.2V output ripple voltage (AC coupled) is shown in the figure below. The image was taken with the output loaded to 0.5A. The input voltage is set to 14V. (10mV/DIV, 2uS/DIV) output loaded to 0.5A. The input voltage is set to 14V.

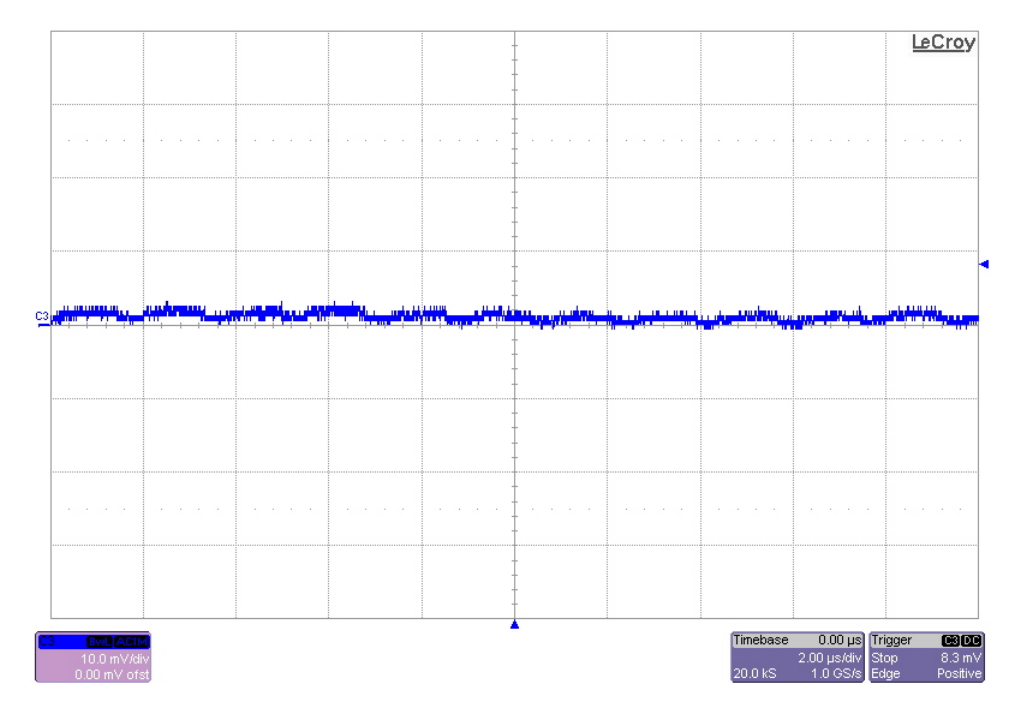

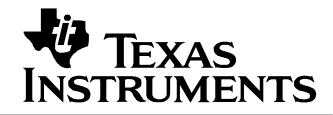

The -5.2V output ripple voltage (AC coupled) is shown in the figure below. The image was taken **before** the output LC filter (across C2) with the output loaded to 0.5A. The input voltage is set to 10V. (10mV/DIV, 2uS/DIV)

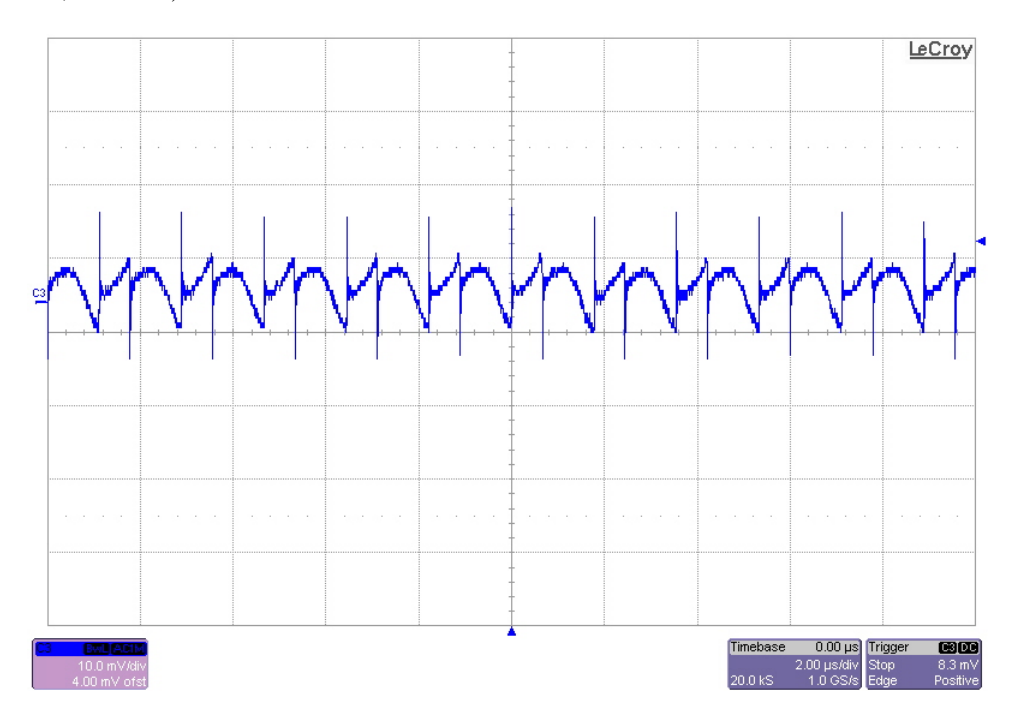

The -5.2V output ripple voltage (AC coupled) is shown in the figure below. The image was taken **before** the output LC filter (across C2) with the output loaded to 0.5A. The input voltage is set to 14V. (10mV/DIV, 2uS/DIV)

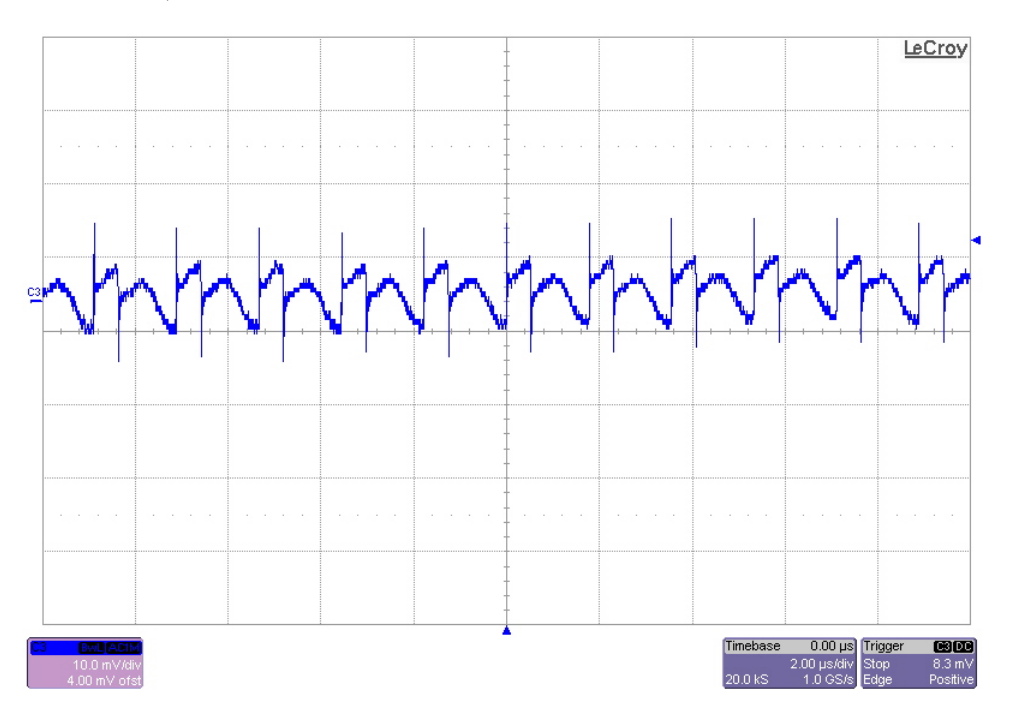

### 10/10/2013 PMP9161 REVB Test Results

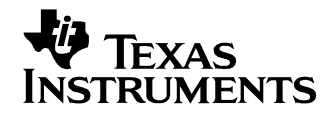

## **4 Load Transients**

The photo below shows the output voltage (ac coupled) when the load current is stepped between 0.25A and 0.5A. Vin =  $12V$ . (100mV/DIV, 200mA/DIV, 500uS/DIV)

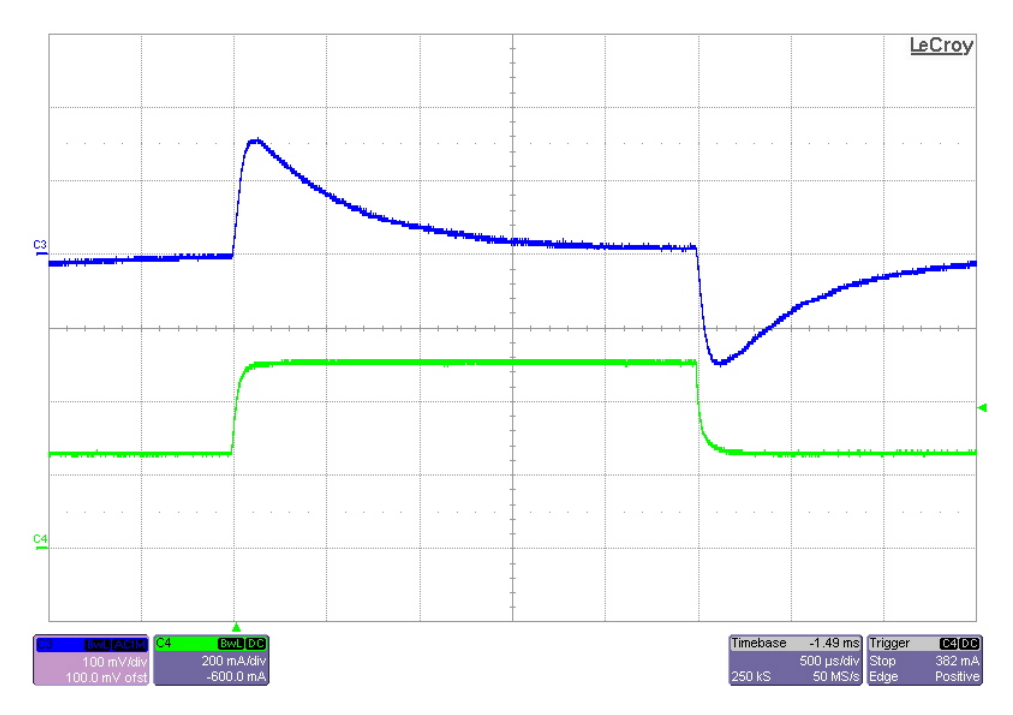

The photo below shows the output voltage (ac coupled) when the load current is stepped between 0.4A and 0.5A. Vin = 12V.  $(100 \text{mV/DIV}, 200 \text{mA/DIV}, 500 \text{uS/DIV})$ 0.5A. Vin = 12V. (100mV/DIV, 200mA/DIV, 500uS/DIV)

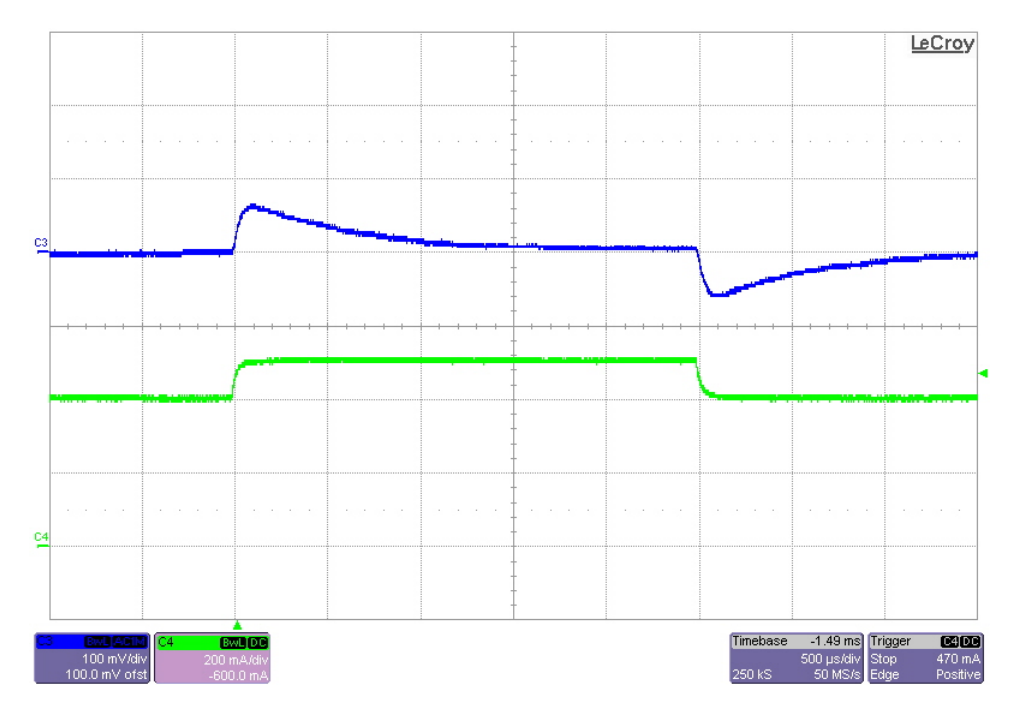

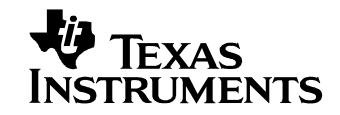

## **5 Switch Node Waveforms**

The photo below shows the switching node voltage. The input voltage is 10V and the -5.2V output is loaded to 0.5A. (10V/DIV, 2uS/DIV)

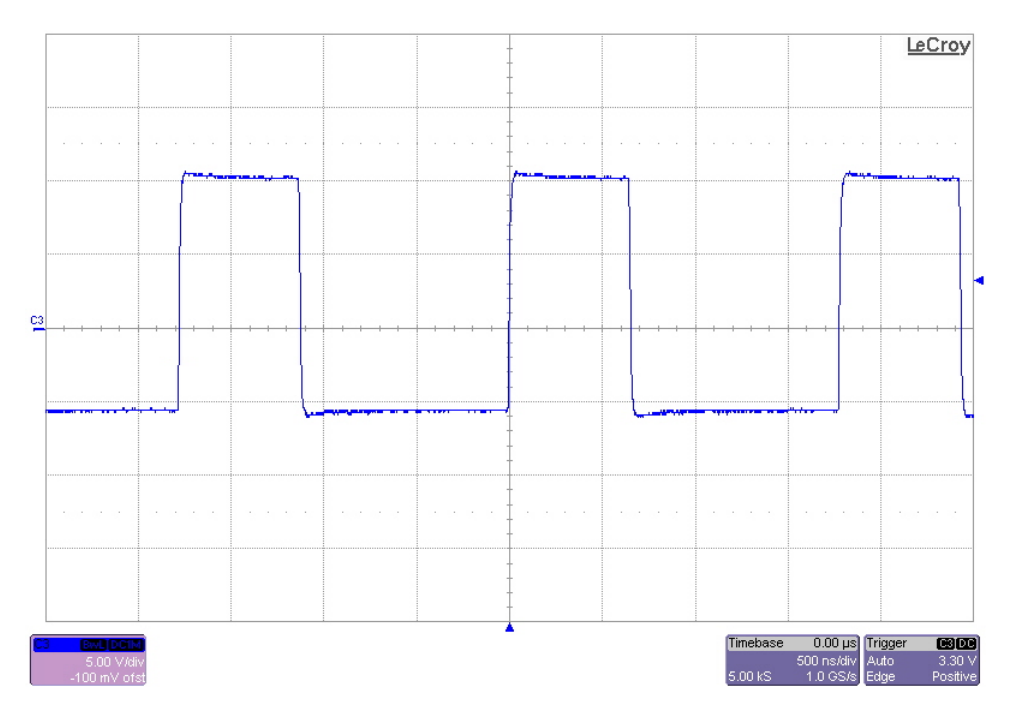

The photo below shows the switching node voltage. The input voltage is 14V and the -5.2V output is loaded to 0.5A. (10V/DIV, 2uS/DIV)  $(10V/DIV, 2uS/DIV)$ 

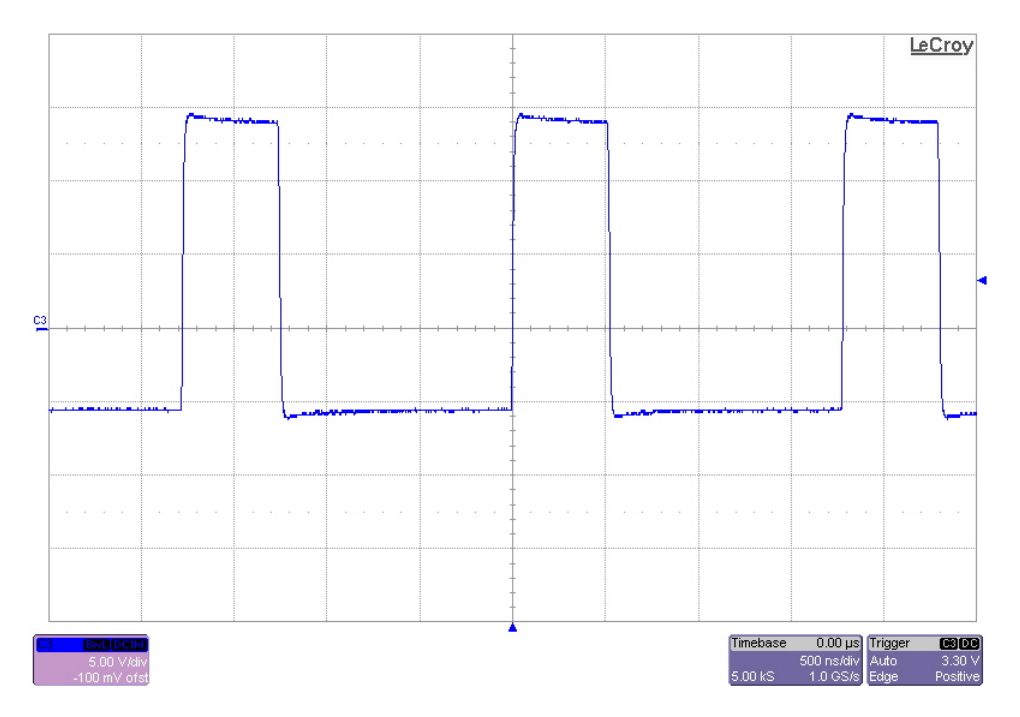

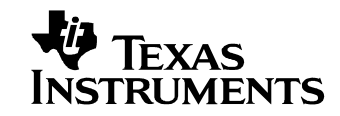

The photo below shows the switching node voltage. The input voltage is 10V and the -5.2V output is loaded to 0.050A. The converter has just starting DCM operation. (10V/DIV, 2uS/DIV) loaded to 0.050A. The converter has just starting DCM operation.

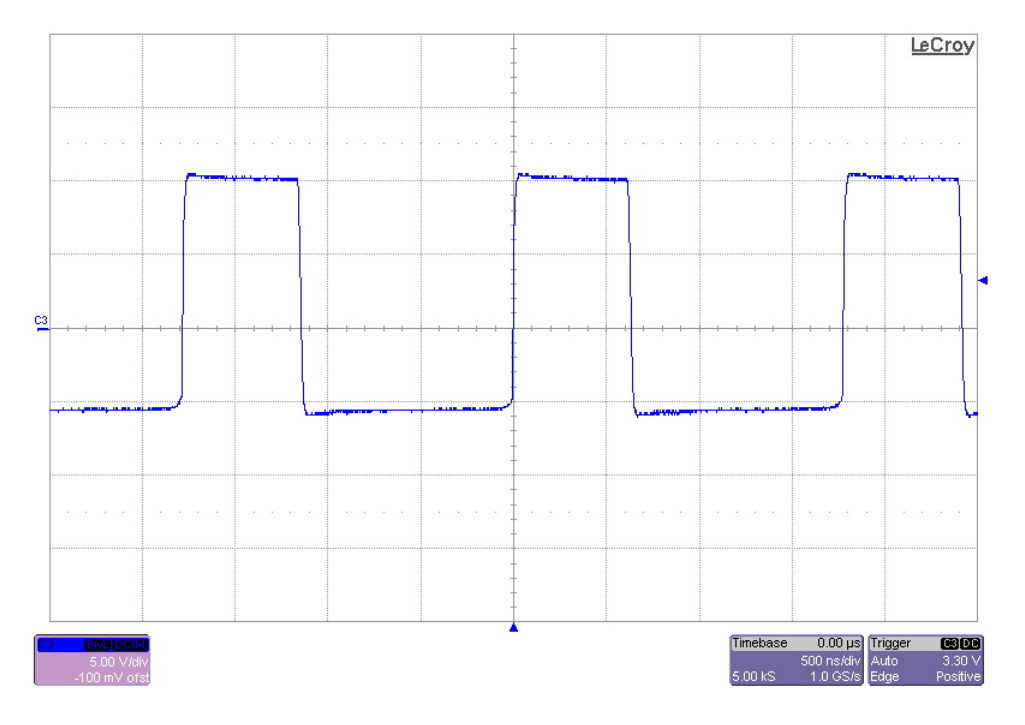

The photo below shows the switching node voltage. The input voltage is 14V and the -5.2V output is loaded to 0.065A. The converter has just starting DCM operation. (10V/DIV, 2uS/DIV) loaded to 0.065A. The converter has just starting DCM operation.

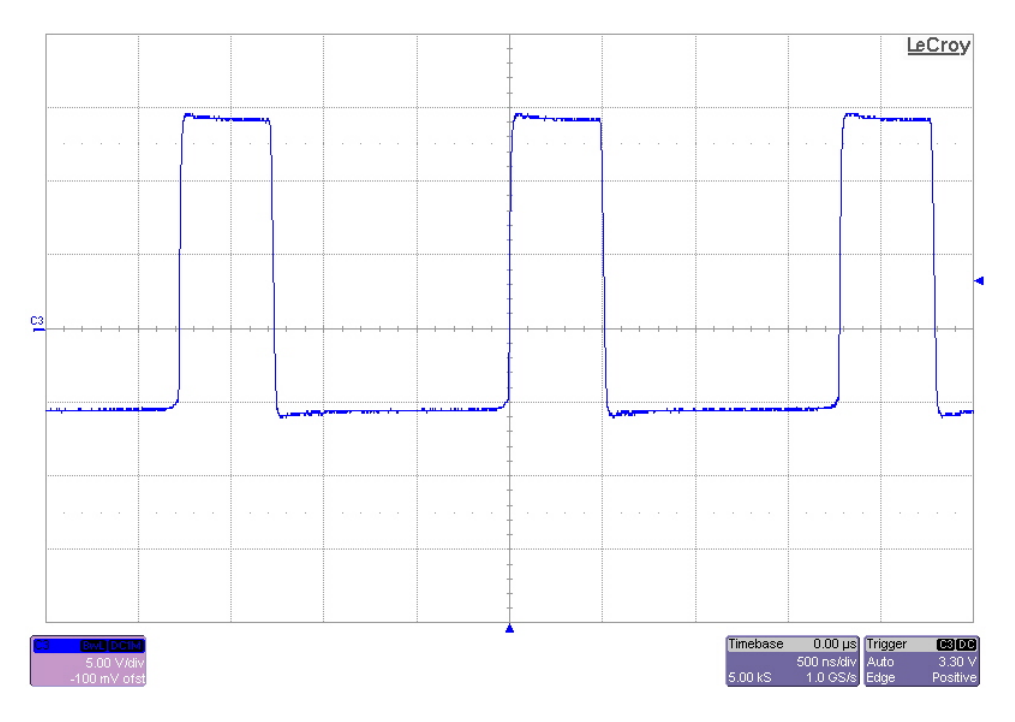

## 10/10/2013 PMP9161 REVB Test Results

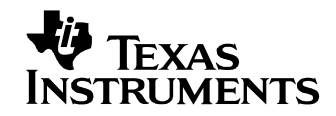

## **6 Loop Gain**

The plot below shows the loop gain with the input voltage set to 10V and 14V and the output to 0.5A. Loop Gain (Vin = 14V) BW: 5.46KHz PM: 79 degrees Loop Gain (Vin = 10V) BW: 4.79KHz PM: 77 degrees

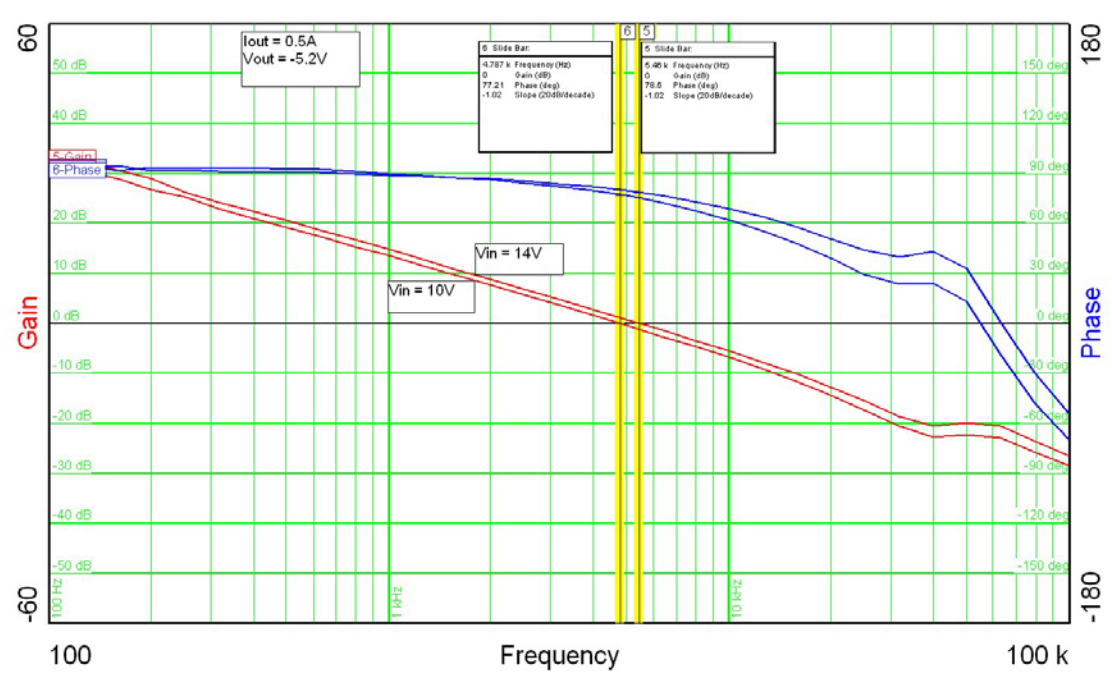

The plot below shows the loop gain with the input voltage set to 10V and 14V and the output to 0.1A.<br>Loop Gain (Vin = 14V) BW: 5.00KHz PM: 81 degrees Loop Gain (Vin  $= 14V$ ) Loop Gain (Vin = 10V) BW: 4.46KHz PM: 81 degrees

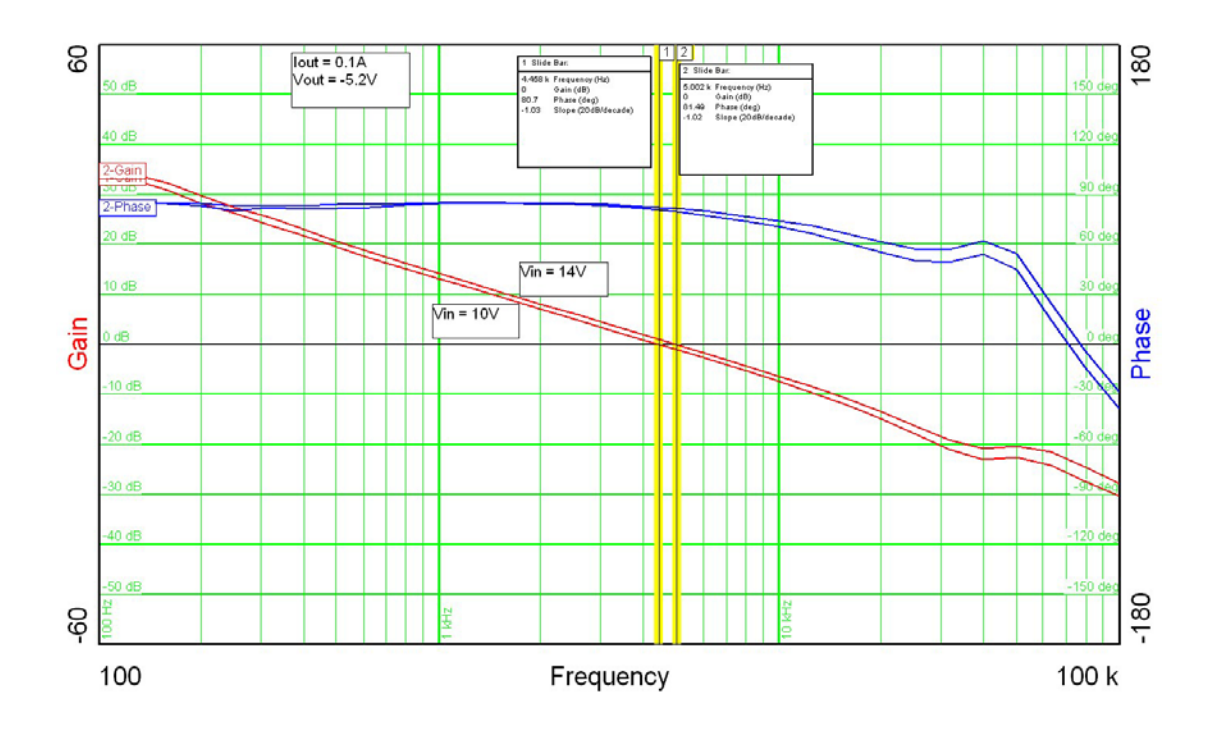

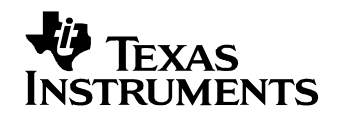

## **7 Photo**

The photo below shows the PMP9161 REVB assy.

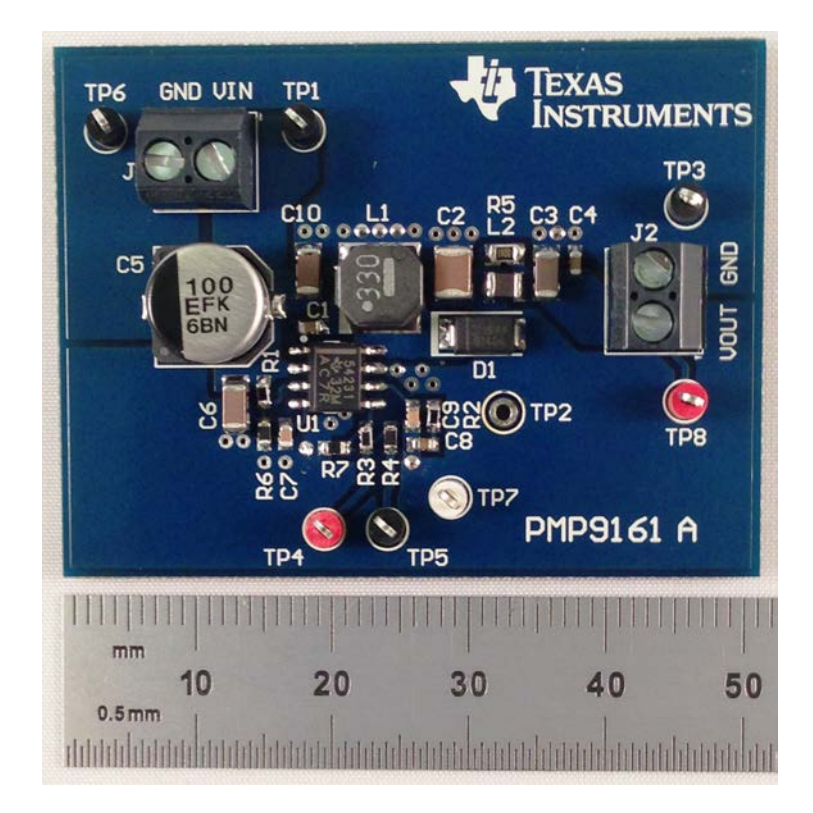

#### **8 Thermal Image**

A thermal image is shown below operating at 12V input and -5.2V@0.5A (room temp and no airflow).

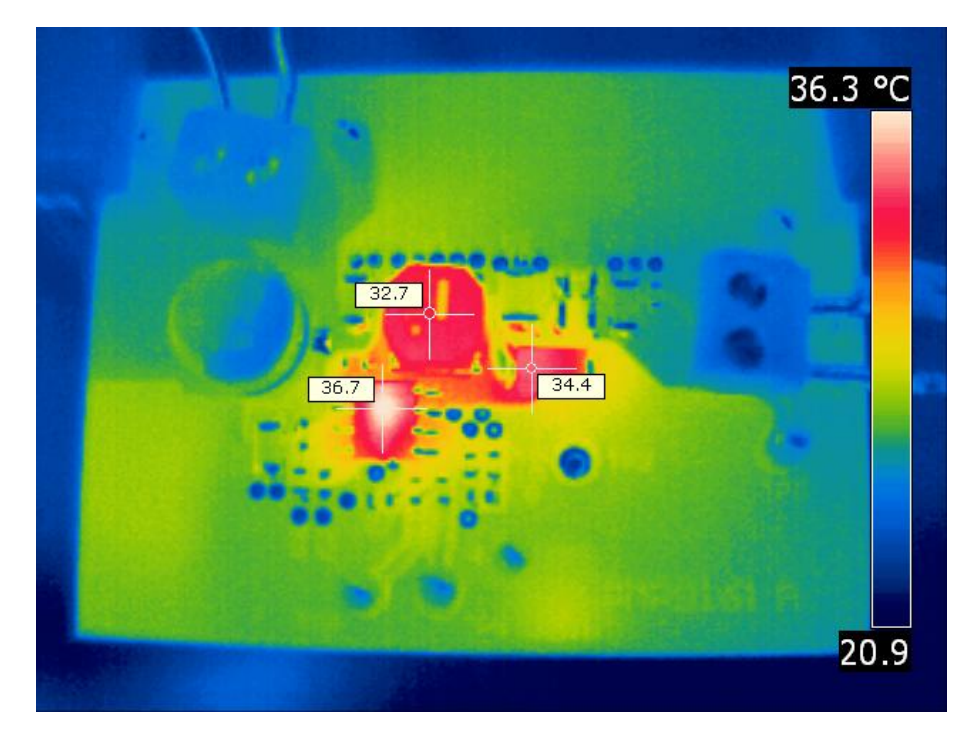

#### **IMPORTANT NOTICE AND DISCLAIMER**

TI PROVIDES TECHNICAL AND RELIABILITY DATA (INCLUDING DATASHEETS), DESIGN RESOURCES (INCLUDING REFERENCE DESIGNS), APPLICATION OR OTHER DESIGN ADVICE, WEB TOOLS, SAFETY INFORMATION, AND OTHER RESOURCES "AS IS" AND WITH ALL FAULTS, AND DISCLAIMS ALL WARRANTIES, EXPRESS AND IMPLIED, INCLUDING WITHOUT LIMITATION ANY IMPLIED WARRANTIES OF MERCHANTABILITY, FITNESS FOR A PARTICULAR PURPOSE OR NON-INFRINGEMENT OF THIRD PARTY INTELLECTUAL PROPERTY RIGHTS.

These resources are intended for skilled developers designing with TI products. You are solely responsible for (1) selecting the appropriate TI products for your application, (2) designing, validating and testing your application, and (3) ensuring your application meets applicable standards, and any other safety, security, or other requirements. These resources are subject to change without notice. TI grants you permission to use these resources only for development of an application that uses the TI products described in the resource. Other reproduction and display of these resources is prohibited. No license is granted to any other TI intellectual property right or to any third party intellectual property right. TI disclaims responsibility for, and you will fully indemnify TI and its representatives against, any claims, damages, costs, losses, and liabilities arising out of your use of these resources.

TI's products are provided subject to TI's Terms of Sale [\(https:www.ti.com/legal/termsofsale.html\)](https://www.ti.com/legal/termsofsale.html) or other applicable terms available either on [ti.com](https://www.ti.com) or provided in conjunction with such TI products. TI's provision of these resources does not expand or otherwise alter TI's applicable warranties or warranty disclaimers for TI products.

> Mailing Address: Texas Instruments, Post Office Box 655303, Dallas, Texas 75265 Copyright © 2021, Texas Instruments Incorporated